**User Application: Migration Guide**

# **Novell® Identity Manager Roles Based Provisioning Module**

**3.6.1** July 23, 2008

**www.novell.com**

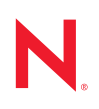

#### **Legal Notices**

Novell, Inc. makes no representations or warranties with respect to the contents or use of this documentation, and specifically disclaims any express or implied warranties of merchantability or fitness for any particular purpose. Further, Novell, Inc. reserves the right to revise this publication and to make changes to its content, at any time, without obligation to notify any person or entity of such revisions or changes.

Further, Novell, Inc. makes no representations or warranties with respect to any software, and specifically disclaims any express or implied warranties of merchantability or fitness for any particular purpose. Further, Novell, Inc. reserves the right to make changes to any and all parts of Novell software, at any time, without any obligation to notify any person or entity of such changes.

Any products or technical information provided under this Agreement may be subject to U.S. export controls and the trade laws of other countries. You agree to comply with all export control regulations and to obtain any required licenses or classification to export, re-export or import deliverables. You agree not to export or re-export to entities on the current U.S. export exclusion lists or to any embargoed or terrorist countries as specified in the U.S. export laws. You agree to not use deliverables for prohibited nuclear, missile, or chemical biological weaponry end uses. See the [Novell International Trade Services Web page](http://www.novell.com/info/exports/) (http://www.novell.com/info/exports/) for more information on exporting Novell software. Novell assumes no responsibility for your failure to obtain any necessary export approvals.

Copyright © 2006-2008 Novell, Inc. All rights reserved. No part of this publication may be reproduced, photocopied, stored on a retrieval system, or transmitted without the express written consent of the publisher.

Novell, Inc. has intellectual property rights relating to technology embodied in the product that is described in this document. In particular, and without limitation, these intellectual property rights may include one or more of the U.S. patents listed on the [Novell Legal Patents Web page](http://www.novell.com/company/legal/patents/) (http://www.novell.com/company/legal/patents/) and one or more additional patents or pending patent applications in the U.S. and in other countries.

Novell, Inc. 404 Wyman Street, Suite 500 Waltham, MA 02451 U.S.A. www.novell.com

*Online Documentation:* To access the latest online documentation for this and other Novell products, see [the Novell Documentation Web page](http://www.novell.com/documentation) (http://www.novell.com/documentation).

### **Novell Trademarks**

For Novell trademarks, see [the Novell Trademark and Service Mark list](http://www.novell.com/company/legal/trademarks/tmlist.html) (http://www.novell.com/company/legal/ trademarks/tmlist.html).

#### **Third-Party Materials**

All third-party trademarks are the property of their respective owners.

# **Contents**

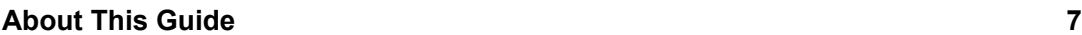

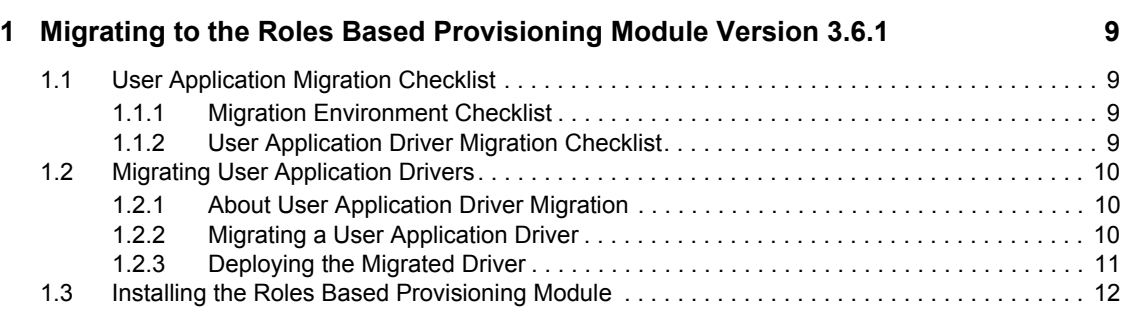

# <span id="page-6-0"></span>**About This Guide**

This guide describes how to migrate from the Identity Manager User Application version 3.5.1 or the Identity Manager Roles Based Provisioning Module 3.6 to the Roles Based Provisioning Module 3.6.1.

### **Audience**

This guide is intended for administrators who are responsible for installing and maintaining Identity Manager.

### **Feedback**

We want to hear your comments and suggestions about this manual and the other documentation included with this product. Please use the User Comments feature at the bottom of each page of the online documentation, or go to www.novell.com/documentation/feedback.html and enter your comments there.

### **Additional Documentation**

For documentation on other Identity Manager features, see the [Identity Manager Documentation](http://www.novell.com/documentation/idm)  [Web site](http://www.novell.com/documentation/idm) (http://www.novell.com/documentation/idm).

### **Documentation Conventions**

In Novell<sup>®</sup> documentation, a greater-than symbol  $(>)$  is used to separate actions within a step and items in a cross-reference path.

A trademark symbol  $(\mathbb{R}, \mathbb{M})$ , etc.) denotes a Novell trademark. An asterisk  $(*)$  denotes a third-party trademark.

When a single pathname can be written with a backslash for some platforms or a forward slash for other platforms, the pathname is presented with a backslash. Users of platforms that require a forward slash, such as Linux\* or UNIX\*, should use forward slashes as required by your software.

# <span id="page-8-0"></span><sup>1</sup>**Migrating to the Roles Based Provisioning Module Version 3.6.1**

This section describes how to migrate to the Roles Based Provisioning Module 3.6.1 from:

- Roles Based Provisioning Module version 3.6.
- User Application Provisioning Module version 3.5.1.

It includes the following sections:

- [Section 1.1, "User Application Migration Checklist," on page 9](#page-8-1)
- [Section 1.2, "Migrating User Application Drivers," on page 10](#page-9-0)
- [Section 1.3, "Installing the Roles Based Provisioning Module," on page 12](#page-11-0)

**IMPORTANT:** You must use Designer for Identity Manager to migrate User Application drivers. You cannot use iManager.

# <span id="page-8-1"></span>**1.1 User Application Migration Checklist**

- [Section 1.1.1, "Migration Environment Checklist," on page 9](#page-8-2)
- [Section 1.1.2, "User Application Driver Migration Checklist," on page 9](#page-8-3)

## <span id="page-8-2"></span>**1.1.1 Migration Environment Checklist**

- $\Box$  Before beginning the migration process, make directory and database backups of your Identity Manager system.
- $\Box$  Verify that your Identity Manager configuration meets the system requirements for the Roles Based Provisioning Module version 3.6.1.

See "System Requirements" in the [Roles Based Provisioning Module 3.6.1 Installation Guide](http://www.novell.com/documentation/idmrbpm361/index.html)  (http://www.novell.com/documentation/idmrbpm361/index.html).

 $\Box$  Verify that the prerequisites for the Roles Based Provisioning Module are met.

See "Prerequisites" in the [Roles Based Provisioning Module 3.6.1 Installation Guide](http://www.novell.com/documentation/idmrbpm361/index.html) (http:// www.novell.com/documentation/idmrbpm361/index.html). This is especially important if you are using the 3.5.1 IDM metadirectory because you must perform manual installation of new schema and driver configuration files for the 3.6.1 Roles Based Provisioning Module to work properly.

 $\Box$  Install Designer for Identity Manager 3.0 to migrate the User Application driver.

## <span id="page-8-3"></span>**1.1.2 User Application Driver Migration Checklist**

 Before you begin the migration, export your existing 3.5.1 or 3.6 User Application driver and save it.

1

- $\Box$  Migrate the User Application driver. See Section 1.2.2, "Migrating a User Application Driver," [on page 10](#page-9-2).
- $\Box$  Deploy the migrated driver. See [Section 1.2.3, "Deploying the Migrated Driver," on page 11.](#page-10-0)
- $\Box$  (For the Roles Based Provisioning Module) Create a new Role Service driver version 3.6.1.
- (For the Roles Based Provisioning Module) Deploy the new Role Service driver.

# <span id="page-9-0"></span>**1.2 Migrating User Application Drivers**

- [Section 1.2.1, "About User Application Driver Migration," on page 10](#page-9-1)
- [Section 1.2.2, "Migrating a User Application Driver," on page 10](#page-9-2)
- [Section 1.2.3, "Deploying the Migrated Driver," on page 11](#page-10-0)

Role Service drivers are not migrated. If you have an existing Role Service driver for version 3.6, you must create a new one for version 3.6.1.

## <span id="page-9-1"></span>**1.2.1 About User Application Driver Migration**

Migrating the User Application driver ensures that the driver contains the necessary configuration for new features, maintains support for existing configurations (for example, custom entities and provisioning request definitions), adds new driver properties, and updates the following:

- Directory abstraction layer definitions
- Provisioning request definitions
- Several non-visible runtime configuration objects

You can set preferences for migrating the User Application driver (see "Setting Provisioning View Preferences" in the *[Identity Manager User Application: Design Guide](http://www.novell.com/documentation/idmrbpm361/index.html) (http://www.novell.com/ documentation/idmrbpm361/index.html)*.

The User Application driver migration utility migrates only the User Application configuration of the User Application driver. It does not migrate the entire driver. Specifically, it doesn't migrate policies. These are handled by the general Designer and the deploy code.

## <span id="page-9-2"></span>**1.2.2 Migrating a User Application Driver**

- **1** Make a backup copy of the provisioning project that contains the User Application driver to migrate:
	- **1a** Right-click the name of the project in Project view, then select *Copy Project*.
	- **1b** In the Copy Project dialog box, type a new *Project Name* (or accept the default name), then click *OK*.
- **2** Use one of the following methods to run the Migrate command for the User Application that you want to migrate.
	- In the *Provisioning View*, right-click the name of the User Application driver and select *Migrate*.
- In the *Modeler* view, right-click the name of the User Application driver and select *Application > Migrate*.
- In the *Outline* view, right-click the name of the User Application driver, and select *Migrate*.

This migrates the local definition of the driver found in the Designer workspace. These changes are not made to the Identity Vault until after you deploy the changes.

**3** If the *Close All Editors* dialog box displays, select *Yes*.

If you have unsaved work in an open editor, the *Save Resource* dialog box displays.

- **4** If the *Save Resource* dialog box is displayed, select *Yes* to save changes in open editors.
- **5** If you are prompted for a driver version to migrate to, select *IDM 3.6.1 (Roles Based Provisioning Module)*, then click *OK*.
- **6** Designer warns you that schema changes are required in the Identity Vault, select *Yes* to continue the migration (if you have already updated the Identity Vault schema in a separate process), or select *No* to cancel the migration (if you have not already updated the Identity Vault schema).

See "Prerequisites" in the [Roles Based Provisioning Module 3.6.1 Installation Guide](http://www.novell.com/documentation/idmrbpm361/index.html) (http:// www.novell.com/documentation/idmrbpm361/index.html) for information about how to make schema changes. This is especially important if you are using the 3.5.1 IDM metadirectory because you must perform manual installation of new schema and driver configuration files for the 3.6.1 Roles Based Provisioning Module to work properly.

When the migration completes, Designer displays a dialog box listing information, warnings, and errors encountered during migration. For example, for all objects added during migration, informational text displays for those objects. You can perform several operations by using this dialog box:

- The migration does not automatically save a log file describing the content of the dialog box to the *project-name*/Provisioning/AppConfig folder for the associated User Application. You can manually save it here. The default name of the file is migrationLog*date*.log. You can also save the migration log to a file anywhere on disk by clicking the floppy disk icon in the upper right corner of the dialog box.
- To revert to the original User Application configuration (for example, if errors occurred during the migration) click the *Undo Migration* button.

You can undo the migration until you click *OK* in the dialog box.

 To deploy the driver, you can select *Deploy migrated User Application*; or, if you want to deploy the driver later after validating the project using the project checker, follow the steps in [Deploying the Migrated Driver](#page-10-0) to complete the process.

**NOTE:** When you migrate a driver, ensure that all other drivers in the same driver set are also migrated to the same version.

## <span id="page-10-0"></span>**1.2.3 Deploying the Migrated Driver**

The driver migration is not complete until you deploy the entire driver to the Identity Vault.

**1** Open the project in Designer and run the Project Checker on the migrated objects.

See *"Validating Provisioning Objects*" in the [User Application: Design Guide](http://www.novell.com/documentation/idmrbpm361/index.html) (http:// www.novell.com/documentation/idmrbpm361/index.html). If validation errors exist for the configuration, you are informed of the errors. These errors must be corrected before you can deploy the driver.

**2** Navigate to the Outline view, right-click the driver, and select *Deploy*, or in the Modeler view, right-click the driver and choose *Driver > Deploy*.

After the migration, the project is in a state in which only the *entire* migrated configuration can be deployed. You cannot import any definitions into the migrated configuration. After the entire migration configuration has been deployed, this restriction is lifted, and you can deploy individual objects and import definitions.

**3** Repeat this process for each User Application driver in the driver set.

# <span id="page-11-0"></span>**1.3 Installing the Roles Based Provisioning Module**

When you run the Roles Based Provisioning Module installation program, you must use the same User Application database that you used for the previous installation (that is, the installation from which you are migrating). You can use a different User Application context name.

During the Roles Based Provisioning Module installation program, when you are asked if you want to migrate your database data from a previous installation, make sure *Yes* is not selected..

You can continue the rest of the installation as described in the [Identity Manager Roles Based](http://www.novell.com/documentation/idmrbpm361/index.html)  [Provisioning Module 3.6.1 Installation Guide](http://www.novell.com/documentation/idmrbpm361/index.html) (http://www.novell.com/documentation/ idmrbpm361/index.html).